# *Virtual Tour* Pengenalan Teluk Labuan Uki di Kabupaten Bolaang Mongondow

Badzlina K. Lasabuda, Dringhuzen J. Mamahit, Brave A. Sugiarso

 Teknik Elektro Universitas Sam Ratulangi Manado, Jln. Kampus Bahu-Unsrat ,Manado, 95115 badzlinakl@gmail.com, dringhuzen.mamahit@unsrat.ac.id, brave@unsrat.ac.id

## I. PENDAHULUAN

*Abstract - In addition to being used as a harbor and fishing area, Labuan Uki Bay also has Coastal tourism destinations such as: Labuan Uki Beach, Tikus Island, and mangrove ecotourism areas which have not been optimized. As one of the natural / coastal tourist destinations in Bolaang Mongondow Regency, Labuan Uki Bay needs government attention to be promoted. The purpose of this study is to introduce Labuan Uki Bay, Bolaang Mongondow District through a virtual tour application in the form of a 360 ° panorama to facilitate users in getting specific information about natural attractions in the region. This study uses the Luther - Sutopo development method. This method through six stages, namely concept, design, material collection, assembly, testing and distribution. The conclusions of this study are as follows: Panoramic photo taking using a Canon DLSR M3 wide angle lens with ordinary photo techniques, There are 30 (thirty) spots taken, where each spot is rotated between 7-44 photos, plus zenith photos and nadir photos , Testing using the Black Box method shows that the application.* 

#### *Keywords : Kabupaten Bolaang Mongondow, Panorama 360°, Teluk Labuan Uki, Virtual Tour*

**Abstrak - Teluk Labuan Uki selain dimanfaatkan sebagai pelabuhan dan areal penangkapan ikan, kawasan ini juga mempunyai destinasi wisata pesisir seperti : pantai Labuan Uki, pulau Tikus, dan kawasan ekowisata**  *mangrove* **yang belum dioptimalkan pemanfaatanya. Sebagai salah satu destinasi wisata alam/pesisir di Kabupaten Bolaang Mongondow, teluk Labuan Uki perlu mendapat perhatian pemerinta untuk dipromosikan. Tujuan penelitian ini untuk memperkenalkan Teluk Labuan Uki, Kabupaten Bolaang Mongondow melalui aplikasi** *virtual tour* **dalam bentuk panorama 360° guna mempermudah pengguna dalam mendapatkan informasi khususnya tentang objek – objek wisata alam yang ada di kawasan tersebut. Penelitian ini menggunakan metode pengembangan Luther – Sutopo. Metode ini melalui enam tahapan yatiu** *concept, design, material collecting, assembly, testing* **dan** *distribution.* **Kesimpulan Pengambilan foto panorama menggunakan kamera** *DLSR Canon M3* **lensa**  *wide angle* **dengan teknik foto biasa, Ada 30 (tiga puluh) spot yang diambil, dimana setiap spot difoto berputar antara 7-44 foto, ditambah foto** *zenith* **dan foto** *nadir***, Pengujian dengan menggunakan metode** *Black Box* **menunjukkan bahwa aplikasi bekerja dengan baik.** 

*Kata kunci* **:** *Kabupaten Bolaang Mongondow, Panorama 360°, Teluk Labuan Uki, Virtual Tour*

Berkembangnya Teknologi Informasi seiring berjalannya waktu mengakibatkan makin pesat pertumbuhan teknologi di dunia sehingga dibarengi dengan munculnya beberapa ide dan inovasi. Salah satu inovasi di bidang teknologi informasi yang kita temui saat ini ialah *virtual tou*r. *Virtual tour* merupakan teknologi yang menempatkan pengguna di dalam gambar dan memungkinkan untuk meningkatkan kesadaran situasional serta meningkatkan daya lihat, daya tangkap dan menganalisa data virtual secara signifikan (Osman dkk, 2009).

Teluk Labuan Uki selain dimanfaatkan sebagai pelabuhan dan areal penangkapan ikan, kawasan ini juga mempunyai destinasi wisata pesisir seperti : pantai Labuan Uki, Pulau Tikus, dan kawasan ekowisata *mangrove*. Teluk Labuan Uki sebagai salah satu destinasi wisata alam/pesisir di kabupaten Bolaang Mongondow, provinsi Sulawesi Utara tentu perlu mendapat perhatian pemerintah untuk dipromosikan.

Minimnya media promosi destinasi wisata baru tersebut sangat berpengaruh terhadap keberhasilan kepariwisataan itu sendiri. Selama ini promosi tempat wisata hanya bersumber dari tulisan dan foto satu sisi yang tidak interaktif. Meningkatkan promosi lokasi pariwisata baru sangat diperlukan untuk meningkatkan minat wisatawan berkunjung ke tempat tersebut.

Dari uraian permasalahan di atas maka perlu dilakukan terobosan untuk membuat pengenalan Teluk Labuan Uki khususnya lokasi - lokasi yang menyimpan potensi wisata alam dengan menyediakan *virtual tour* sebagai media informasi. Penyampaian informasi melalui *virtual tour* diharapkan dapat memperkenalkan pemandangan wisata alam di Teluk Labuan Uki dengan lebih efisien dan sebagai suatu pengenalan informasi di tempat itu.

Penelitian ini diambil dari beberapa penelitian sebelumnya berasal dari literatur Hera Wulanratu Wulur (2015) dengan judul "Aplikasi *Virtual Tour* Tempat Wisata Alam di Sulawesi Utara" dengan membuat suatu tampilan panorama yang berbasis *virtual tour* dalam melihat beberapa lokasi wisata di sulawesi utara. Metodologi yang digunakan adalah metodologi *MDLC*.

# *A. Virtual Tour*

*Virtual Tour* merupakan teknologi yang menempatkan *user* di dalam gambar dan memungkinkan *user* untuk meningkatkan kesadaran situasional serta meningkatkan daya lihat, tangkap dan menganalisa data *virtual* secara signifikan (Osman, Wahab, & Ismail, 2009).

# *B. Multimedia*

Menurut (Vaughan, 2010), multimedia merupakan kombinasi *teks*, seni, suara, gambar, animasi, dan video yang disampaikan dengan komputer atau dimanipulasi secara digital dan dapat disampaikan atau dikontrol secara interaktif. Ada tiga jenis multimedia, vaitu :

- 1. ) *Multimedia* interaktif : Pengguna dapat mengontrol apa dan kapan elemen-elemen *multimedia* akan dikirimkan atau ditampilkan.
- 2. ) *Multimedia* hiperaktif : *Multimedia* jenis ini mempunyai suatu struktur dari elemen-elemen terkait dengan pengguna yang dapat mengarahkannya. Dapat dikatakan bahwa *multimedia* jenis ini mempunyai banyak tautan (*link)* yang menghubungkan elemen-elemen multimedia yang ada.
- 3. ) *Multimedia linear* : Pengguna hanya menjadi penonton dan menikmati produk *multimedia*  yang disajikan dari awal hingga akhir.

## II. METODE PENELITIAN

Dalam penelitian ini menggunakan metode *MDLC (Multimedia Development Life Cycle)* yang bersumber dari Luther (1994), diadopsi oleh Sutopo (2003), kemudian dimodifikasikan.

Metode *MDLC* tahapan-nya sebagai berikut: *concept*, *design*, *material collecting*, *assembly, testing*, *distribution.* Metode ini harus dimulai dari tahap *concept* dan diakhiri dengan tahap *distribution*, sedangkan tahap *material collecting* dapat dikerjakan secara paralel dengan tahap *assembly* (Sutopo, 2003).

Gambar 1 merupakan tahapan Metode *MDLC* yang berbentuk lingkaran, disebut juga metode Luther Sutopo.

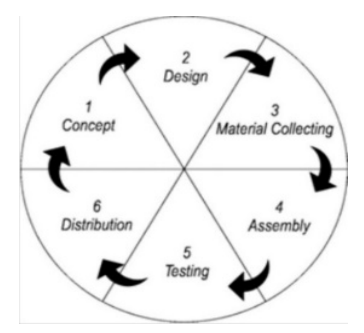

Gambar 1. Metode Luther Sutopo (Sumber : Sutopo AH, 2003)

# *C. PTGui*

*Software PTGui* adalah sebuah software yang dapat digunakan untuk menggabungkan potongan fotofoto menjadi tersambung yang disebut foto panorama. PT GUI merupakan pengembangan dari *graphical user interface panorama tools*. Pembentukan foto panorama merupakan gabungan foto-foto dengan teknik *flat*, *cylindrical, spherical (equirectangular), cube faces, cross, T* dan *strip*. (Sumber : www.ptgui.com).

### *D. Easypano Tourweaver*

*Easypano Tourweafer* didirikan pada bulan November 2011, di Shanghai, Cina. *Easypano*  menyediakan dua jenis solusi imaging mendalam sejauh satu *tour virtual* dan yang lainnya adalah film *objek*, profesional *virtual tour software Tourweaver*, tur mandiri *executable* menciptakan *software Tourweaver*, dan HTML5 sederhana dan *Flash* panorama penerbitan *EPublisher* dengan peranti lunak (Sumber : www.easypano.com).

## *A. Design*

*Use Case* (Lihat Gambar 2) *Virtual Tour* Teluk Labuan Uki, menjelaskan interaksi terhadap *user* pada saat menjalankan *virtual tour.* 

*Activity Diagram* (lihat pada gambar 3) *Virtual Tour* Teluk Labuan Uki menjelaskan seperti bagaimana aktivitas user menggunakan virtual tour Teluk Labuan Uki.

Tabel I menunjukkan konsep dari penelitian ini. yaitu untuk menentukan tujuan dan siapa pengguna program (identifikasi audience).

TABEL I

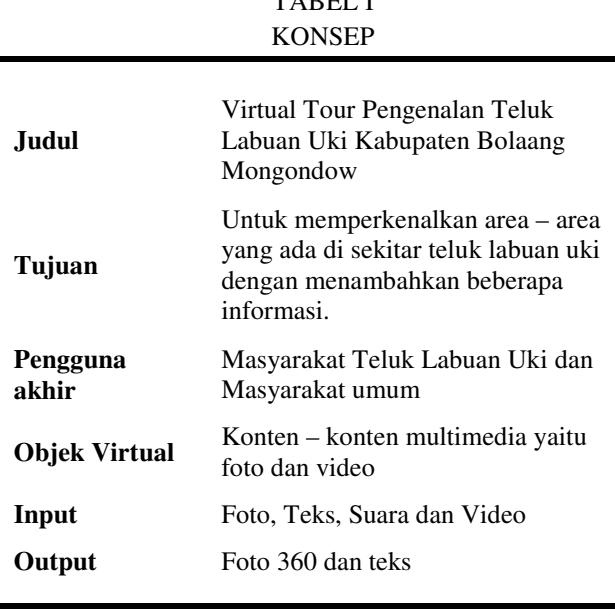

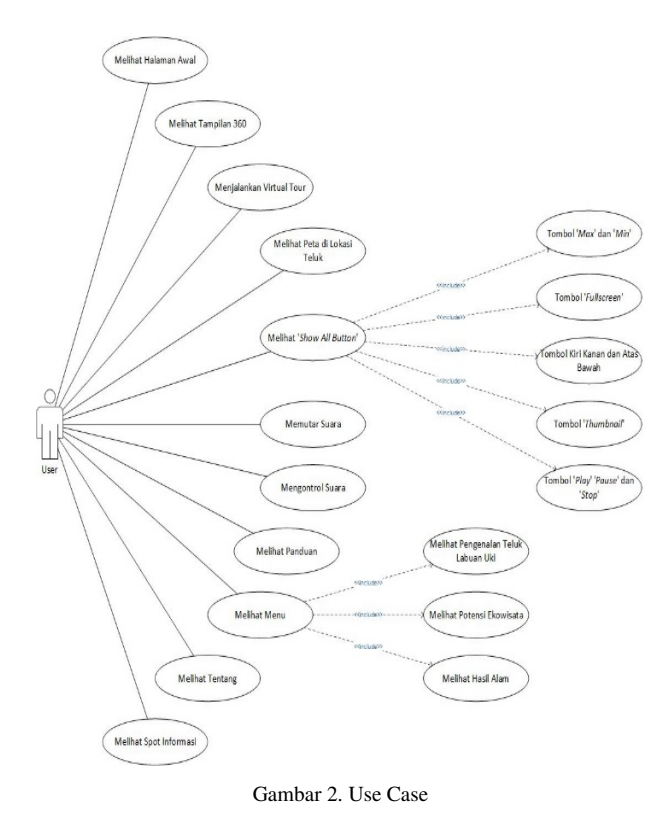

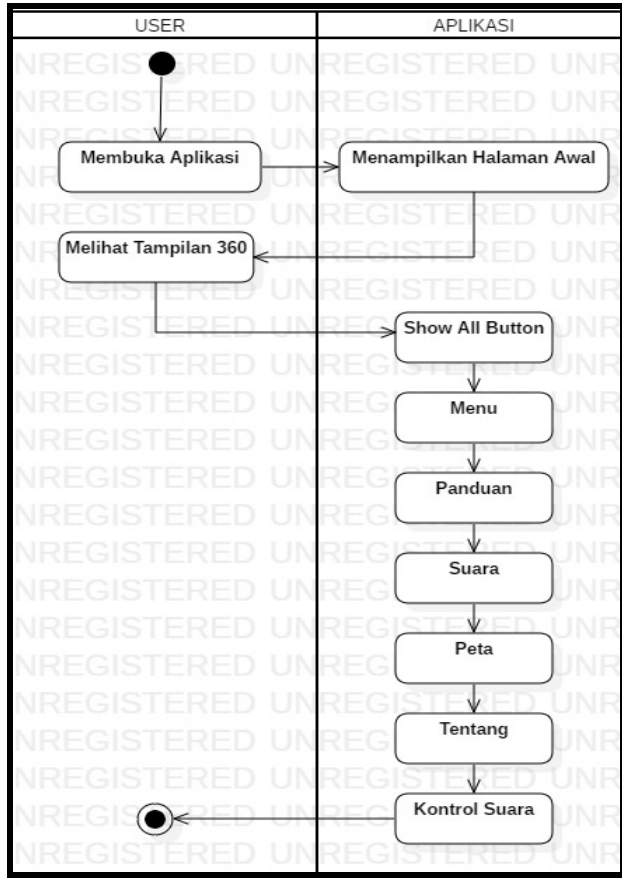

Gambar 3. Activity Diagram

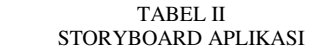

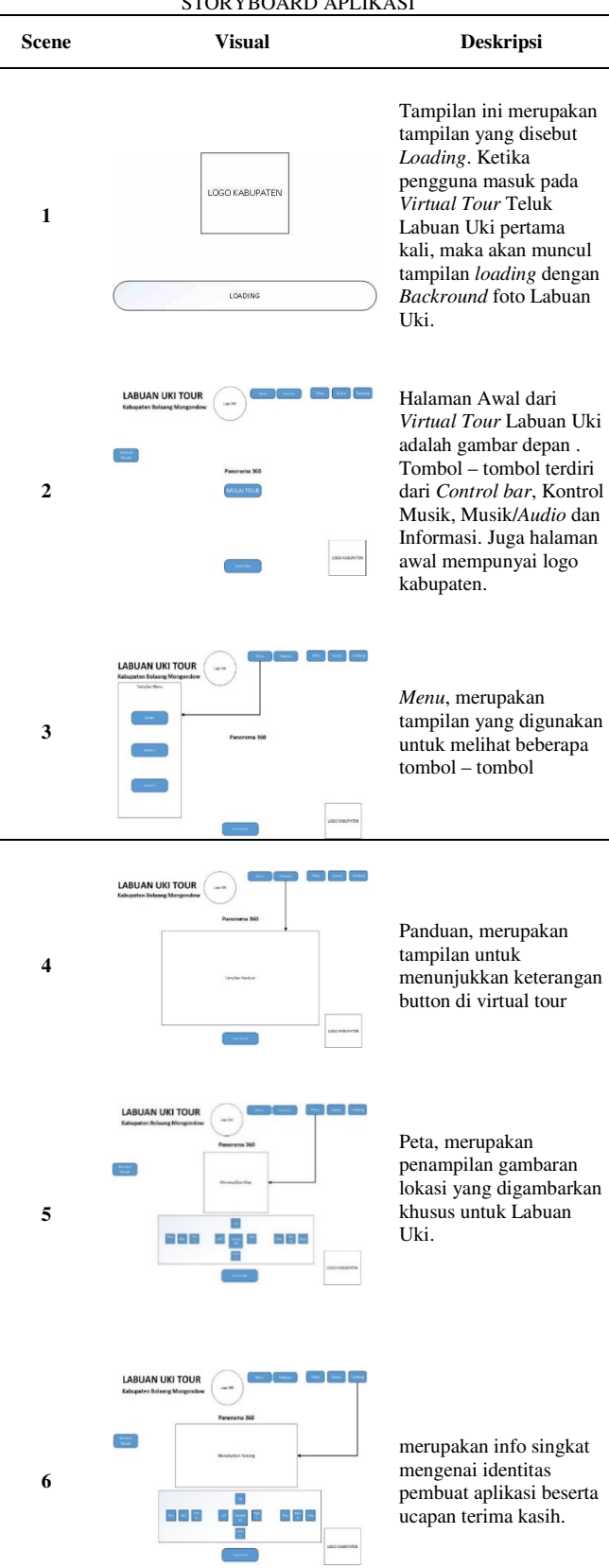

L

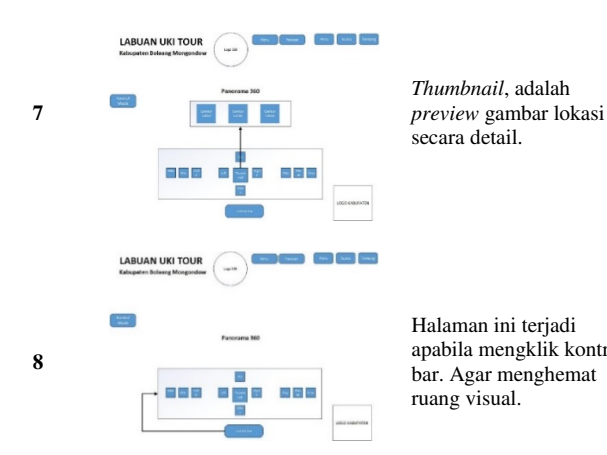

TABEL III PENGAMBILAN FOTO PANORAMA

apabila mengklik kontrol

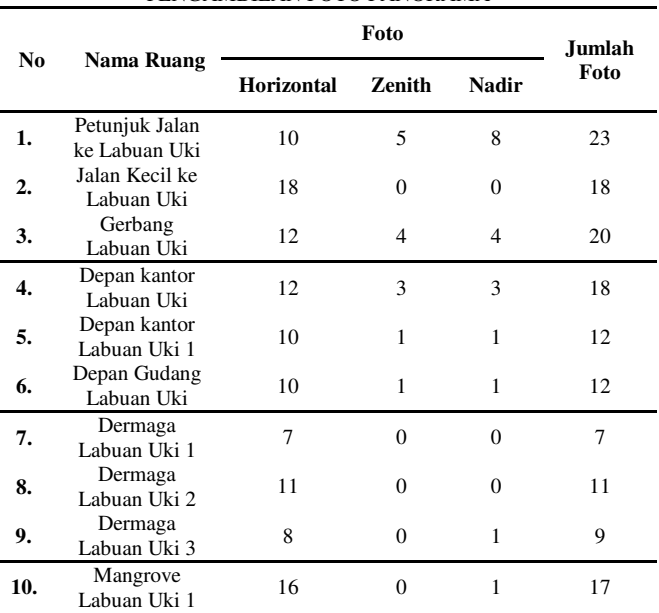

# *B. Material Collecting*

## *1. Kuesioner (Angket)*

Pada tahap ini dilakukan pembagian kuesioner untuk mengetahui tiap bagian tempat dalam Labuan Uki serta untuk mengetahui apakah responden berminat untuk menggunakan aplikasi *Virtual Tour* Labuan Uki. Hasil dari kuesioner ini nantinya akan ditujukan sebagai lokasi *virtual tour* panorama 360 derajat .

## *2. Observasi (Pengamatan)*

Dalam penelitian ini, dilakukan observasi untuk mengetahui sejauh mana masyarakat mengenal lingkungan Labuan Uki dengan cara melakukan pengamatan langsung. Data yang diperoleh yaitu melalui kuesioner, untuk mengetahui lokasi mana yang perlu diperkenalkan.

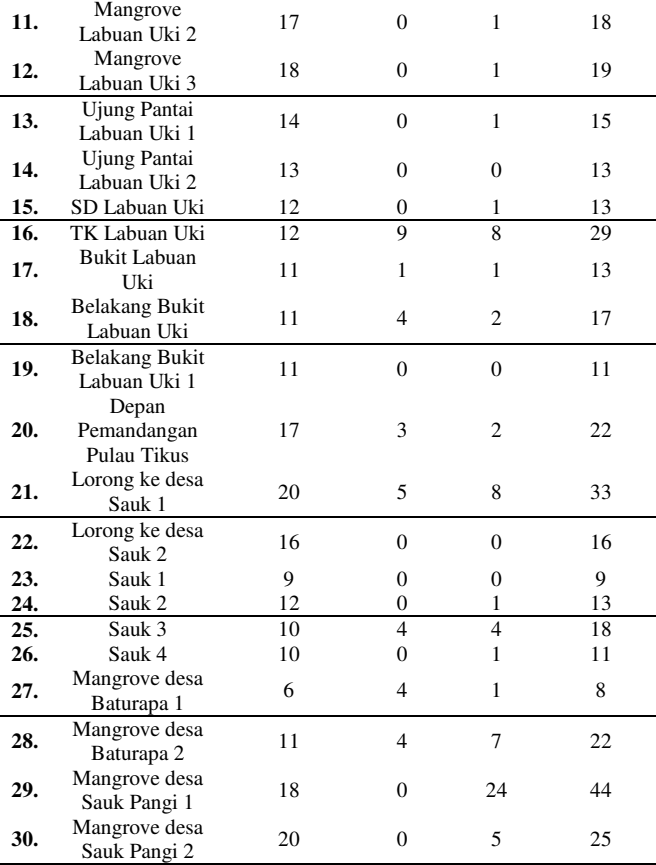

Tabel II merupakan *Storyboard*, yaitu sebuah rangkaian rencana sebelum pembuatan aplikasi *Virtual Tour*.

Tabel III merupakan Data primer dari kumpulan beberapa foto panorama yang telah didapat secara langsung di lokasi teluk labuan uki.

#### *C. Assembly*

Hasil kuesioner yang disebarkan pada responden, didapatkan bahwa masih banyak responden yang belum pernah mengunjungi dan mengetahui kawasan Teluk Labuan Uki. Maka untuk itu pembuatan *virtual tour* Teluk Labuan Uki adalah salah satu solusi untuk memperkenalkan kawasan ini. Tahapannya adalah memotret lokasi yang telah direncanakan di kawasan Teluk Labuan Uki.

Selanjutnya, akan dibuat panorama dengan menggunakan *software PTGui.* Kemudian dikembangkan lagi dengan menggunakan *software tourweaver* 

Gambar 4, masuk pada pengembangan dengan membuat foto panorama dengan menggunakan *software PTGui.* 

Gambar 5 yaitu tahap pembuatan aplikasi di *Software Tourweaver* untuk dijadikan satu aplikasi *Virtual Tour* yang menampilkan foto panorama *360 derajat* serta menampilkan fitur lainnya.

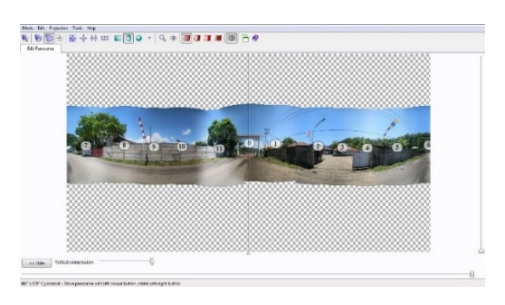

Gambar 4. Pembuatan Foto Panorama 360 derajat di *PTGui* 

#### IV. HASIL DAN PEMBAHASAN

#### *A. Testing*

Setelah menyelesaikan pembuatan aplikasi *Virtual Tour* Teluk Labuan Uki selanjutnya dilakukan pengujian aplikasi. Pertama dilakukan yaitu melihat hasil dari aplikasi tersebut.

Untuk melihat kemungkinan adanya kesalahan pada tahapan ini, dilakukan metode pengujian *black box*, yang bertujuan untuk melihat kemungkinan adanya kesalahan pada uji coba aplikasi.

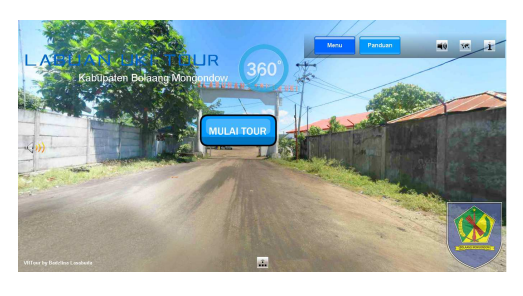

Gambar 5. Tampilan Awal

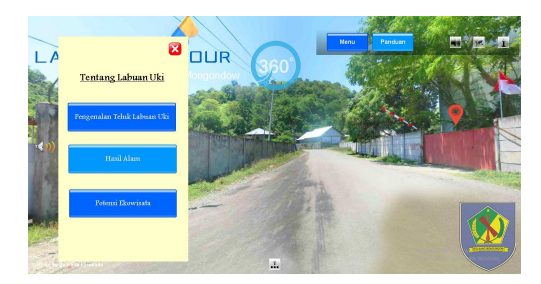

Gambar 6. Tampilan *Popup* Tombol *Menu* 

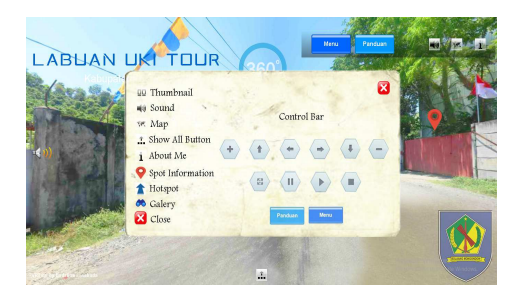

Gambar 7. Tampilan *Popup* Tombol Panduan

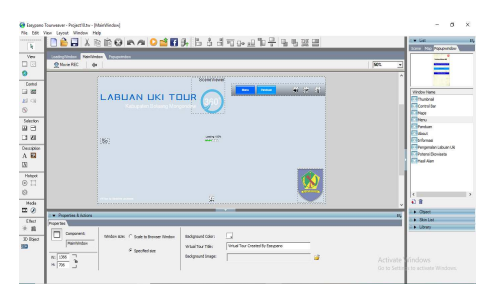

Gambar 8. Pembuatan Aplikasi di *Tourweaver* 

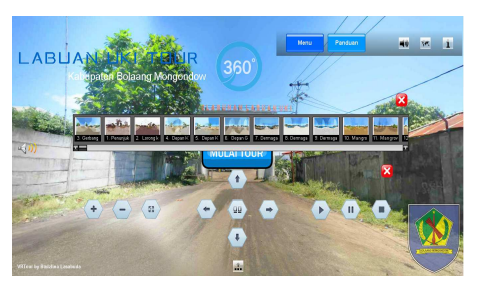

Gambar 9. Tampilan *Popup* Tombol *Thumbnail*

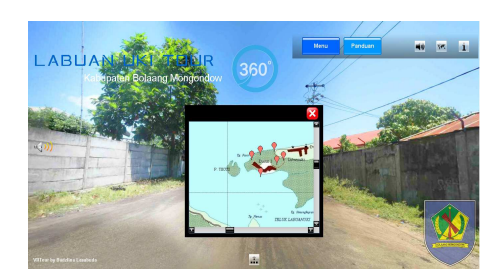

Gambar 10. Tampilan *Popup* Tombol Peta

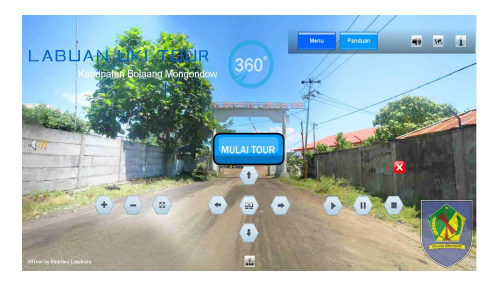

Gambar 11. Tampilan *Popup* Tombol *Show All Button* 

Gambar 6. Scene awal terdapat logo kabupaten Bolaang Mongondow, tombol '*toolbar*', tombol 'suara', tombol 'peta', tombol 'informasi', tombol '*show all button'*, tombol '*menu*', tombol 'panduan' dan tombol 'mulai tour' telah berfungsi dengan baik.

Gambar 7 menunjukkan *popup* dari *button 'menu'.* Terdapat tiga button yaitu 'Pengenalan Teluk Labuan Uki', 'Hasil Alam', Ekowisata'.telah berfungsi dengan baik

Gambar 8 menunjukkan *popup* dari tombol 'Panduan', berisi beberapa keterangan fungsi tombol pada aplikasi *virtual tour* Teluk Labuan Uki, *Popup*  panduan berfungsi dengan baik

Gambar 9 menunjukkan *popup* tombol '*Thumbnail*', berisikan beberapa gambar panorama pada *virtual tour* Teluk Labuan Uki. Untuk membukanya, tekan *show all button* lalu pilih tombol *thumbnail, tampilan popup thumbnail* berfungsi dengan baik.

Gambar 10 menunjukkan *popup* tombol 'Peta', yang merupakan peta kawasan Teluk Labuan Uki. Untuk membukanya, tekan tombol peta lalu pilih salah satu *hot spot* sesuai dengan lokasi yang diinginkan, tampilan peta berfungsi dengan baik

Gambar 11 menunjukkan Tombol '*Toolbar*', merupakan tombol pengontrol panorama teluk Labuan Uki. Untuk membukanya, tekan tombol *'show all button'*, lalu pilih tombol sesuai dengan yang ingin dipilih dan sudah berfungsi dengan baik.

## *B. Distribution*

Pada tahap ini, aplikasi akan disimpan dalam suatu media penyimpanan. Jika media penyimpanan tidak cukup untuk menampung aplikasinya, kompresi terhadap aplikasi tersebut akan dilakukan. Tahap ini juga dapat disebut tahap evaluasi untuk pengembangan produk yang sudah jadi supaya menjadi lebih baik. Hasil evaluasi ini dapat digunakan sebagai masukan untuk tahap *concept* pada produk selanjutnya.

#### V. PENUTUP

### *A. Kesimpulan*

Hasil penelitian dalam mengembangkan aplikasi Virtual Tour Panorama 360 derajat Teluk Labuan Uki Kabupaten Bolaang Mongondow, didapatkan kesimpulan sebagai berikut Pengambilan foto panorama menggunakan kamera *DLSR Canon M3* lensa *wide angle* dengan teknik foto biasa. Ada 30 (tiga puluh) spot yang diambil, dimana setiap spot difoto berputar antara 7-44 foto, ditambah foto *zenith* dan foto *nadir*. Pengujian dengan menggunakan metode *Black Box* menunjukkan bahwa aplikasi bekerja dengan baik.

#### *C. Saran*

Dalam penelitian ini, masih terdapat kekurangan dan halhal yang perlu dikaji untuk dikembangkan. Saran untuk pengembangan lebih lanjut antara lain Dalam pengambilan foto panorama 360 derajat, sebaiknya dipelajari dahulu teknik pengambilan beberapa foto sesuai kebutuhan luas lokasi serta menggunakan lensa *fish eye* untuk mendapatkan hasil yang optimal. Dalam pengembangan berikutnya disarankan ke *virtual reality* untuk lebih interaktif, atau tambahkan foto, narasi, informasi dan fitur *augmented reality*. Menambahkan beberapa lokasi atau tempat seperti kawasan pasir putih desa Buntalo dan Pulau Tikus.

#### KUTIPAN

- [1] Easypano, "Easypano," 2018. [Online]. Available: https://www.easypano.com/. [Accessed: 18-Jan-2018].
- [2] O. Aznoora, "Development and Evaluation of an Interactive 360 Virtual Tour for Tourist Destination," *J. Inf. Technol. Impact*, vol. 9, p. 3, 2009.
- [3] PTGui, "PTGui Create High Quality Panoramas," *PTGui*, 2011. [Online]. Available: http://www.ptgui.com. [Accessed: 11-Apr-2018].
- [4] E. Purwanto, *Tutorial Adobe Photoshop CS*. 2007.
- [5] A. H. Sutopo, *Multimedia Interaktif dan Flash*. Yogyakarta: PT Graha Ilmu, 2003
- [6] T. Vaughan, *Multimedia : Making It Work*. Yogyakarta: Andi, 2010.
- [7] H. Wulur, S. Brave, and S. Steven, "Aplikasi Virtual Tour Tempat Wisata Alam di Sulawesi Utara," *E - J. Tek. Inform.*, pp. 1–6, 2015.

### **Sekilas Tentang Penulis**

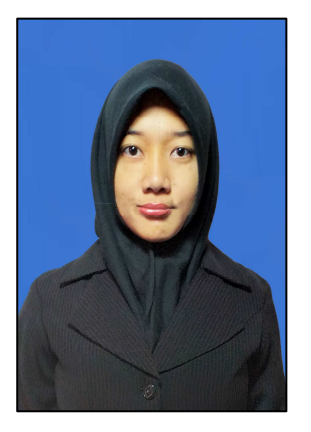

Saya dilahirkan di Manado tanggal 3 Oktober 1995 dengan nama Badzlina Khairina Lasabuda, merupakan anak pertama dari Dr. Ir. Ridwan Lasabuda, Msi dan Sitra Mokoginta. Pendidikan dasar mulai saya tempuh di SD Negeri 11 Manado (2001), hingga kelas IV (2004), kemudian mengikuti orang tua pindah ke bogor dan melanjutkan studi di SD Insan Kamil Bo -

gor hingga lulus tahun 2007. Selanjutnya saya masuk ke Sekolah Menengah Pertama Pembangunan 1 Bogor tahun 2007 dan lulus tahun 2010. Tahun 2010 saya pindah lagi ke Manado dan masuk ke Sekolah Menengah Kejuruan Negeri 3 Manado hingga lulus pada tahun 2013. Tahun 2013 saya melanjutkan studi ke pendidikan tinggi yang berada di kota Manado yaitu Universitas Sam Ratulangi Manado, dan memilih Fakultas Teknik Program Studi Teknik Informatika.